## ОСОБЕННОСТИ ИМПОРТА SPINE И DRAGONBONES 2D АНИМАЦИЙ В UNITY 3D

Spine может экспортировать данные скелета в формате JSON или двоичном формате. Данные JSON намного больше, чем двоичные, и загрузка данных JSON происходит намного медленнее, поэтому, как правило, предпочтительнее отдается двоичным данным. Однако JSON удобочитаем для человека, и при необходимости легче написать инструменты для анализа и обработки данных.

Рассмотрим общие проблемы при импорте скелетов и анимаций из Spine в Unity.

1. Несоответствие версий Spine и Spine Runtime.

Spine Runtime – это библиотеки, которые Unity загружать и визуализировать анимацию в играх. Номера версий редактора Spine используют формат major.minor.patch. Например, 3.8.75.

Когда номера major (основной) или minor (дополнительной) версии изменяются, это указывает на существенную разницу, и перед обновлением до более новой версии следует соблюдать осторожность.

Когда изменяется только номер версии patch (патча), это означает, что были исправлены ошибки или внесли небольшие улучшения. В данном случае можно безопасно обновляться.

Номера версий Spine Runtimes имеют формат major.minor. Например, 3.8.

Major (основная) или minor (дополнительная) версии редактора Spine, используемого для экспорта JSON или двоичных данных, всегла должны совпадать с версией Spine Runtimes. В противном случае Spine Runtimes не сможет прочитать данные. Эта зависимость очень важна. Аниматоры должны убедиться, что используют правильную версию редактора Spine, выбрав конкретную версию. В противном случае можно легко случайно обновиться до более новой версии редактора Spine.

Разработчики должны убедиться, что используют правильную версию Spine Runtimes. Обновить до более новой версии Spine Runtimes не так просто, поскольку необходимо загрузить новую версию, заменить старую версию и, возможно, исправить код. Из-за этого обычно разработчики диктуют, какую версию редактора Spine следует использовать. Когда Spine запускается, окно запуска позволяет выбрать, какую версию редактора Spine использовать. Также возможно

установить версию редактора Spine в диалоговом окне настроек .

Если программа запуска не останавливается, чтобы позволить вам выбрать версию, это потому, что вы ранее проверили Start automatically. В этом случае, чтобы остановить автоматический запуск Spine, просто щелкните в любом месте при первом появлении окна запуска.

2. Неверное расширение файла atlas.

Убедитесь в том, что в окне настроек упаковщика текстур расширение верно указано верно – atlas.txt (рис. 1).

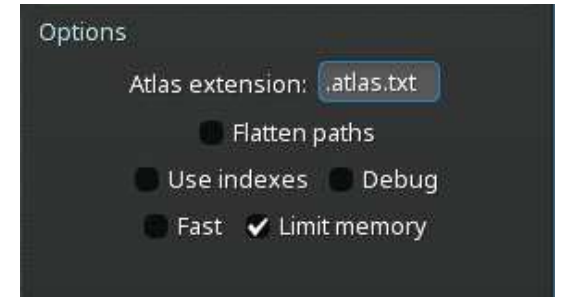

**Рисунок 1 – Фрагмент окна настроек упаковщика текстур**

3. Неверное расширение файла двоичного формата. Убедитесь, что в окне экспорта установлен формат skel.bytes (рис. 2).

| Data<br><b>JSON</b><br>· Binary | <b>Export Binary</b> |                        |  |
|---------------------------------|----------------------|------------------------|--|
|                                 | Output folder: D:/   |                        |  |
|                                 |                      | Extension: .skel.bytes |  |

**Рисунок 2 – Фрагмент окна настроек экспорта**

4. Артефакты вокруг вложения из-за неправильных настроек.

Если появились темные границы вокруг прозрачных областей или красочные полосы вокруг непрозрачных, то скорее всего это вызвано неправильными настройками импорта.

Скорее всего, текстуры были экспортированы как Premultiply alpha(PMA), но настройки импорта материала или текстуры в Unity не соответствуют этому. Необходимо отключить Premultiply alpha(PMA) и включить параметр Bleed (рис. 3). А также выполнить проверку сообтветсвующих настроек в Unity.

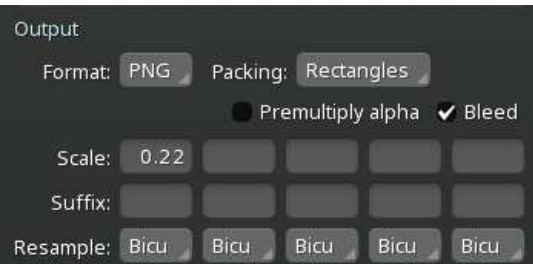

**Рисунок 3 – Фрагмент окна настроек упаковщика текстур**

5. Неправильная сортировка слоев.

Возможна ситуация, когда элементы нижних слоев элемента помещаются выше и перекрывают другие важные части. Такое возможно если используются несколько страниц атласа. Этому можно противодействовать, добавив компонент Sorting Group в каркас GameObject. Другим обходным решением является поворот камеры на небольшую величину, например, установите значение Y поворота преобразования камеры равным 0,001.

6. Скелет выглядит в Unity розовым.

Вероятнее всего в материале используется неверный шейдер. Пакет рекомендуемых шейдеров доступен к скачиванию на сайте разработчика Spine.

Для увеличения производительности будет полезным выполнение следующих рекомендаций.

1. По возможности избегайте использования обрезки полигонов, рассмотрите вместо этого использование функций маскирования Unity.

2. Используйте как можно меньше ключей деформации сетки.

- 3. Используйте как можно меньше вершин.
- 4. Удалите ненужные ключи.
- 5. Используйте как можно меньше текстур страниц атласа.

6. Если для скелета требуется несколько материалов, попробуйте оптимизировать порядок прорисовки в Spine, чтобы свести к минимуму количество переключателей материалов.

В случае если возникшие трудности не удалось решить, то разработчик дает возможность оставить свой вопрос на форуме.

## ЛИТЕРАТУРА

1. Esotericsoftware [Электронный ресурс]. - Режим доступа: http:// ru.esotericsoftware.com / - Дата доступа: 19.02.2023.

УДК 004.56+003.26

Асп. Н.В. Попеня, доц. Д.М. Романенко (БГТУ, г. Минск)

## ОСОБЕННОСТИ ПРИМЕНЕНИЯ СТЕГАНОГРАФИЧЕСКИХ МЕТОДОВ ДЛЯ ВИДЕОФАЙЛОВ

В настоящее время в связи с постоянно ускоряющимся развитием цифровых глобальных высокоскоростных сетей передачи данных большой интерес приобретает задача защиты мультимедийного контента от незаконного распространения.

Современная цифровая стеганография помимо своего основного